# **DESARROLLO DE UNA APLICACIÓN WEB Y MÓVIL UTILIZANDO TECNOLOGÍA HIBRIDA PARA AYUDAR A LA SECRETARIA DE TURISMO DE LA ALCALDIA DE SAN ANTERO A PROMOVER EL TURISMO**

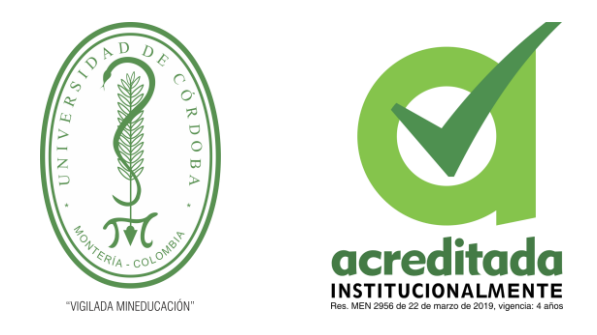

# **ALCALDIA DE SAN ANTERO OFICINA DE TURISMO**

# **ALBERTO JOSÉ REY NUÑEZ**

**Trabajo de grado presentado, en la modalidad de Práctica Empresarial para optar al Título de Ingeniero de sistemas.**

> **Director (es): MARIO MACEA ANAYA CARLOS CASTILLO, Esp. Gestión del turismo.**

**UNIVERSIDAD DE CÓRDOBA FACULTAD DE INGENIERÍAS INGENIERIA DE SISTEMAS Y TELECOMUNICACIONES LORICA, CÓRDOBA AÑO 2022**

**La responsabilidad ética, legal y científica, de las ideas, conceptos, y resultados del proyecto de investigación, serán responsabilidad de los autores. Artículo 59, Acuerdo N° 022 del 21 de febrero de 2018 del Consejo Superior. Tener en cuenta los Artículos y directrices establecidos la Resolución 1775, del 21 de agosto de 2019. En donde se establecen las directrices y las políticas de funcionamiento del repositorio institucional de la Universidad de Córdoba (Artículos tercero, octavo, once, entre otros).**

**"11 – BUENA FE: La universidad considera que la producción intelectual que, los profesores, funcionarios administrativos y estudiantes le presenten, es realizada por éstos, y que no han transgredido los derechos de otras personas. En consecuencia, la aceptará, protegerá, publicará y explotará, según corresponda y lo considere pertinente". Artículo 1, Acuerdo N° 045 del 25 de mayo de 2018 del Consejo Superior.**

**Nota de aceptación**

**\_\_\_\_\_\_\_\_\_\_\_\_\_\_\_\_\_\_\_\_\_\_\_\_\_\_\_\_\_\_\_**

**\_\_\_\_\_\_\_\_\_\_\_\_\_\_\_\_\_\_\_\_\_\_\_\_\_\_\_\_\_\_\_**

**\_\_\_\_\_\_\_\_\_\_\_\_\_\_\_\_\_\_\_\_\_\_\_\_\_\_\_\_\_\_\_**

**Firma del jurado**

**\_\_\_\_\_\_\_\_\_\_\_\_\_\_\_\_\_\_\_\_\_\_\_\_\_\_\_\_\_\_\_**

**\_\_\_\_\_\_\_\_\_\_\_\_\_\_\_\_\_\_\_\_\_\_\_\_\_\_\_\_\_\_\_\_**

**\_\_\_\_\_\_\_\_\_\_\_\_\_\_\_\_\_\_\_\_\_\_\_\_\_\_\_\_\_\_\_\_**

**Firma del jurado**

**A mis padres Irene Núñez y Benjamín Rey A mi tutor y docente Mario Macea Anaya A mi tutor en la oficina Carlos Castillo A todos mis amigos quienes confiaron en mí**

#### **Agradecimientos especiales a:**

• El ingeniero Mario Macea Anaya quien fue mi tutor y docente en varios semestres a lo largo de la carrera, fue un profesor, guía y amigo en este proceso.

• Mis padres quienes han confiado en mi y me han apoyado en toda la carrera.

• El especialista Carlos Castillo quien fue mi jefe en la practica y me dio varios consejos para el campo laboral.

• A todos los amigos y compañeros que me ayudaron y confiaron en mi en lo largo de este proceso.

• Y último, pero no menos importante, agradecer a Dios que ha sido un apoyo en todos estos años y su buena voluntad.

### **Agradecimientos:**

# **TABLA DE CONTENIDO**

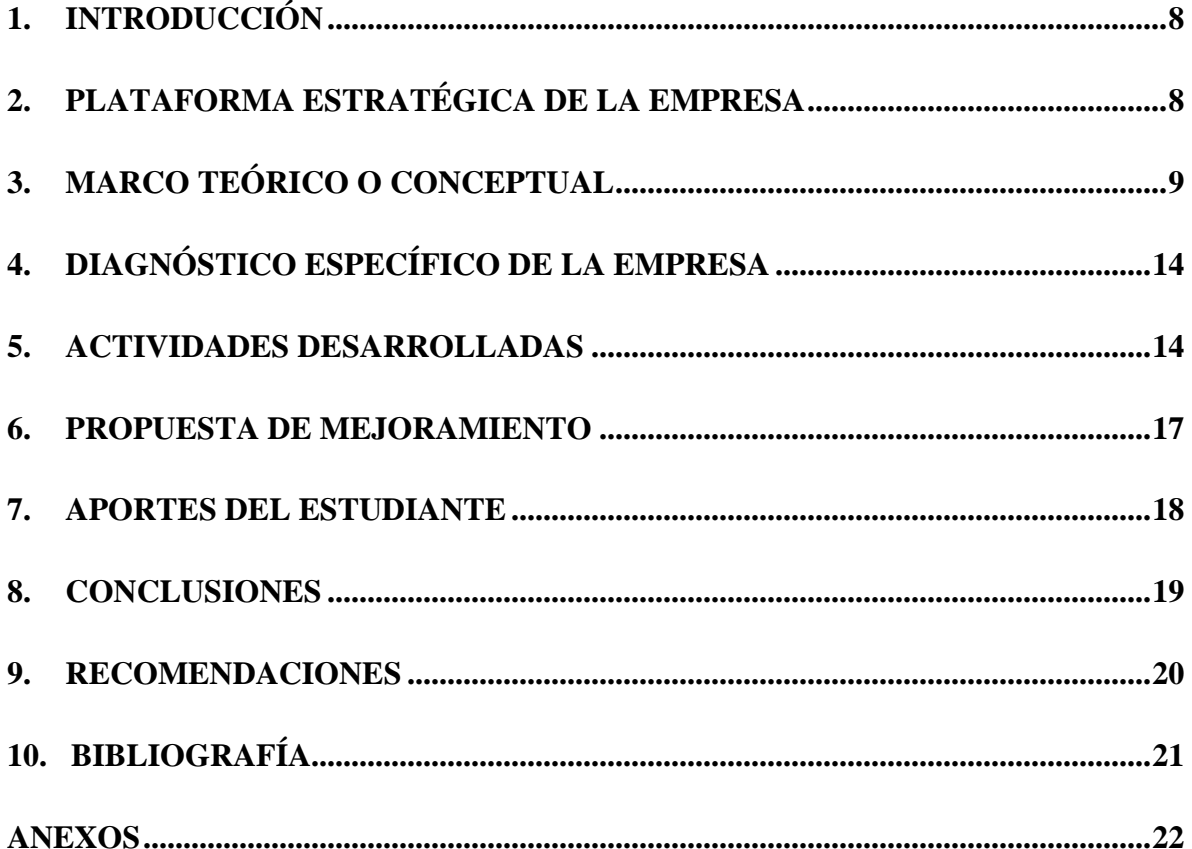

# **LISTADO DE TABLAS**

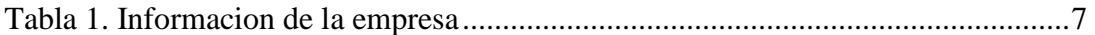

# **LISTADO DE FIGURAS**

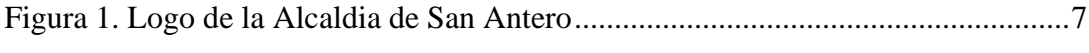

## <span id="page-6-0"></span>**1. INTRODUCCIÓN**

El presente informe contiene el trabajo realizado en una práctica empresarial con el fin de apoyar los procesos y funciones organizacionales o empresas de carácter público o privado como una modalidad de trabajo de grado. En este sentido, para optar al título de ingeniero de sistemas quiero realizar la practica empresarial en la oficina de turismo de la alcaldía de San Antero mediante la resolución 060, para realizar el apoyo en el diseño y en el desarrollo de una base de datos y al desarrollo de distintas actividades en las que se requiera de un ingeniero de sistemas para el máximo funcionamiento en la oficina de turismo de la alcaldía de San Antero.

A continuación, se les mostrara una breve descripción de los trabajos a realizar durante el periodo de prácticas, en donde se especificarán las actividades a desarrollar.

# <span id="page-7-0"></span>**2. PLATAFORMA ESTRATÉGICA DE LA EMPRESA**

### **2.1 Presentación**

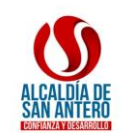

#### Figura 1: Logo alcaldía de San Antero

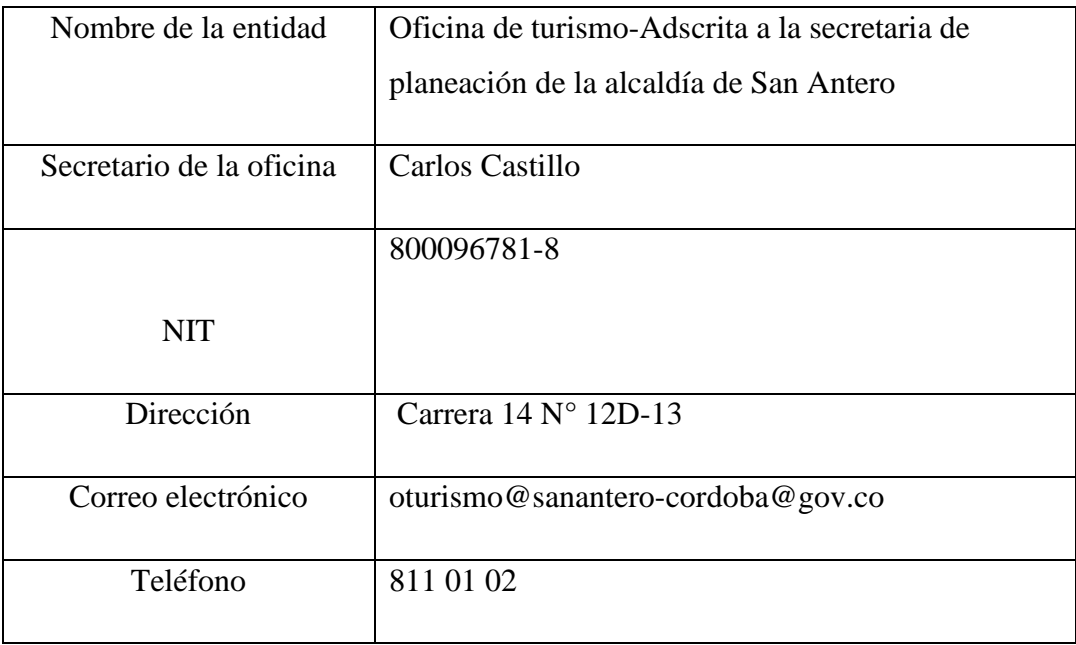

### **Tabla 1.** Información de la empresa -**Fuente:** Elaboración propia

La secretaria de turismo de la alcaldía de san antero, es una oficina adscrita a la secretaria de planeación, Tiene como propósito impulsar el turismo en el municipio, tiene a su cargo todo lo que tenga que ver con turismo, encargada de los proyectos a los cuales este está incluido y

busca el mejoramiento de San Antero como municipio turístico y en el cual puedes venir a vacacionar y tener la mayor experiencia.

### <span id="page-8-0"></span>**3. MARCO TEÓRICO O CONCEPTUAL**

#### **3.1 SOFTWARE LIBRE**

Es un tipo de programa informático que presenta un código fuente abierto al que cualquiera puede acceder y modificar. El software libre es propietario o una alternativa al software propietario, y su uso generalmente requiere una licencia y está protegido por la ley. El software libre permite a los usuarios (individuos o empresas) usar, redistribuir y modificar el programa sin pagar por él.

WordPress se basa en el modelo de software libre, lo cual quiere decir que es un programa de código abierto. El código fuente de WordPress está disponible para todo el mundo a través de la licencia GNU General Public License (GPL).

#### **3.2 SISTEMAS DE GESTO DE CONTENIDOS O CMS**

Un sistema de gestión de contenido (CMS) es una aplicación informática que le permite publicar, editar, modificar y mantener contenido desde una interfaz central. Estos tipos de sistemas se usan comúnmente para administrar sitios web, incluidos blogs, noticias y compras. Muchos sitios web corporativos y de marketing utilizan CMS. Los CMS a menudo tienen como objetivo evitar la necesidad de codificación manual y, en general, son fáciles de usar.

#### **3.3 BASE DE DATOS**

Una base de datos es un conjunto de información relacionada almacenada de manera organizada para que los usuarios puedan acceder, buscar y actualizar la información. En el mundo de WordPress, las bases de datos se utilizan para almacenar toda la información de su sitio web. B. Publicaciones de visitantes, fotos y comentarios.

#### **3.4 HOSTING**

El hosting es un servicio que permite a los usuarios alojar y publicar sitios web en Internet. Esta es una empresa que brinda a sus clientes el espacio en el disco duro y la conexión a Internet que necesitan para poder acceder a su sitio web en línea.

#### **3.4.1 UTILIDAD**

Para publicar su sitio web en WordPress, debe utilizar los servicios de una empresa de alojamiento. Existen diferentes tipos de alojamiento, desde servicios gratuitos hasta planes de alojamiento compartido o dedicado y alojamiento en la nube.

#### **3.5 DOMINIO**

Un dominio es el nombre de su sitio web. Una dirección única que identifica un sitio web en Internet. Un dominio generalmente consta de una palabra o serie de palabras en la nube seguidas de un punto y una extensión (.com, .net, .org, etc.).

#### **3.6 WORDPRESS**

Es el CMS gratuito más versátil, fácil de usar y universal disponible en la actualidad.

Es un software de código abierto que se ha convertido en la herramienta de creación de contenido web líder en el mundo, que permite a cualquier persona crear sitios web y blogs personales con WordPress.

Fundada en 2003 por Matt Mullenweg. Se interesó por tener su propio blog personal y de allí se impulsó a expandir el desarrollo de su sitio web a través de una filosofía de interacción derivada del software libre.

Sus capacidades se han ampliado a través de la creación de fundaciones para convertirse en un líder mundial en la creación de contenido por parte de empresas públicas y privadas.

#### **3.6.1 COMO FUNCIONA**

La versatilidad de WordPress depende de la interacción de tres elementos básicos: El núcleo de WordPress, el centro de las herramientas de creación de contenido web. Este es un software gratuito y de código abierto que puede descargar desde https://wordpress.org/. Puede instalarlo comprando espacio de alojamiento de un proveedor de alojamiento como Dongee.

Un tema que crea una apariencia de fondo para las páginas creadas con WordPress. Inicialmente vienen en un portafolio gratuito y son enriquecidos por desarrolladores profesionales.

Plugins, extensiones que hacen que los sitios web creados con WordPress sean más versátiles. Hay repositorios públicos gratuitos enriquecidos con contribuciones de los usuarios y complementos pagos diseñados profesionalmente para utilidades específicas.

#### **3.6.2 PARA QUE SIRVE**

La diversidad de su funcionalidad está abierta a la fantasía de los desarrolladores en el comienzo de plugin y temas (plantillas de diseños) que hacen supuesto una amplia clímax de cualquiera de punto web:

El Core original -diseñado para difundir blogs y foros dinámicos con entradas periódicasse mantiene funcionando correctamente para naciente fin.

Desde la popularización de las ventas en línea, WordPress se utiliza como utensilio almohadilla para difundir plugins especializados para buen informativo del e-commerce mundial. El plugin pasado como WooCommerce ofrece addons (añadidos) que permiten enrolar funcionalidades tales como elementos de pago, impuestos sobre la compra, tráfico del carrito de compras, opciones de envío, categorías de reconocimiento y votación de mercancía, etc… Aprende a personalizar tus fichas de producto de WooCommerce en naciente artículo, haz clic aquí.

Puede estar nudo para el compromiso de la organización del e-mail marketing empresarial, mejorando el cabotaje del surco de anuncio con los clientes a través de newsletters, usando WordPress como punto de destino (landing page) de naturaleza y servicios.

WordPress es fracasado para precaver webs corporativas, pues el máximo informativo de su croquis comprende contenidos estáticos de revisión y desenterramiento periódica, incorporando sólo un integrante realista para el futuro de la conexión de contacto.

# <span id="page-13-0"></span>**4. DIAGNÓSTICO ESPECÍFICO DE LA EMPRESA**

<span id="page-13-1"></span>La secretaria de turismo de la alcaldía de san antero, es una oficina adscrita a la secretaria de planeación, Tiene como propósito impulsar el turismo en el municipio, tiene a su cargo todo lo que tenga que ver con turismo, encargada de los proyectos a los cuales este está incluido y busca el mejoramiento de San Antero como municipio turístico y en el cual puedes venir a vacacionar y tener la mayor experiencia. Aparte tiene como proyecto una pagina web y una base de datos de los vendedores informales y requería un practicante para trabajar en conjunto con la consultora encargada del mismo.

#### **5. ACTIVIDADES DESARROLLADAS**

En mis prácticas empresariales realice varias actividades, la principal fue la creación y el manejo de San Antero Turístico, la página web de la alcaldía municipal, en este proyecto fue en colaboración con la consultora "Ocensa", trabaje de la mano junto a un ingeniero puesto por dicha consultora, al principio se tenía pensado en ser una base de datos llamada ROUST que luego de varias reuniones entre el equipo de la oficina de turismo y la consultora termino siendo la página mencionada anteriormente, usándola como una ventana de san antero conteniendo esta información de hoteles, restaurantes, cabañas, artesanos, proyectos futuros enfocados al turismo, videos, galerías de fotos, galería de fotos usando hashtag de Instagram, opciones de calificación para tener un control sobre el directorio comercial, San antero requería una página web que impulsara el turismo a nivel nacional e internacional y esa fue mi principal actividad. Mis otras actividades fueron

• Levantamiento de información para la base de datos ROUST, junto a dos compañeras hicimos encuestas y entrevistas a los diferentes vendedores ambulantes del municipio para obtener la mayor información sobre ellos y sobre su trabajo.

• Levantamiento de información para el directorio comercial (hoteles, bares, discotecas, cabañas y demás negocios), estuve llamando, escribiendo y recibiendo información de los diferentes establecimientos y luego los agregué a el directorio en la pagina

• ingreso de datos a dicha base de datos incluida las fotos que identificaban a cada oferente y creación de qr para ellos, los códigos qr los cree usando el link de cada

perfil de los vendedores, también los cree dé a uno y los organice por carpetas con el nombre de cada uno de ellos.

• Carnetización de los vendedores ambulantes del municipio, cree el diseño para carnets donde se muestra el nombre, apellidos, ocupación, zona, foto del vendedor y el código qr que lleva su perfil en lista de vendedores (La base de datos Roust). Fueron mas 100 carnets, cree uno por uno, luego los imprimí, los dividí por colores, cada color correspondía a una actividad económica, los cocteleros tenían el color Naranjado, los vendedores de ostras tenían el color gris y así con todas las diferentes actividades económicas.

• Estuve presentando el proyecto junto a mi jefe en la conferencia "C Emprende" que tuvo lugar en la universidad del Sinú, en la ciudad de Montería. En la cual nuestro proyecto paso la fase departamental y logro clasificar a la fase nacional. A muchos de los presentes les gusto nuestro proyecto y mostraron su interés en el y en lo que podría llegar hacer por el turismo departamental.

#### <span id="page-16-0"></span>**6. PROPUESTA DE MEJORAMIENTO**

La práctica que realice se enfocó en el área de turismo, allí fue donde enfoque mi gestión, ellos tenían pensando realizar una base de datos con vendedores ambulantes, como si fuese una especie de bolsa de empleo, donde los turistas miraran y buscaran ciertos servicios y a la vez tener un control de los vendedores que están trabajando en los diferentes sectores turísticos, en pocas palabras querían crear una especie de legalización de los vendedores, donde solo los que estuviesen registrados pudiesen vender y trabajar.

Mi propuesta fue no solo hacer esa especie de bolsa de empleo y sino realizar una página que funcionase como una ventana y que se viera la historia, los sitios turísticos, los hospedajes, restaurantes y demás atracciones, las festividades, en pocas palabras que mostrara todo lo que es San Antero y lo que puede ofrecer, expandir más el proyecto que ya tenían, hacerlo, hacerlo más que una simple bolsa de empleo, la página tiene aparte de la base de datos de ROUST pestañas con la historia de San Antero, sus principales y vigentes festividades, tiene el directorio comercial, cuenta con una galería que se va actualizando mediante post que realizan los turistas y personas del municipio mediante el hashtag "#sananteroturistico", cuenta con directorio artesanal y otras cosas más que expandieron mucho más el alcance que tenía el proyecto y por supuesto le dio más visibilidad a muchos negocios locales y la facilidad a los turistas de buscar información sobre los hospedajes y restaurantes.

#### <span id="page-17-0"></span>**7. APORTES DEL ESTUDIANTE**

El aporte que realice a la empresa durante las practicas fue la co-creacion y administración junto a la consultora a cargo del proyecto de la página web turística "Sananteroturistico", esta página web fue hecha con WordPress por decisión de la consultora, se realizó mediante varios plugin, los cuales utilizamos para diseñar y dejar la página totalmente funcional. Al ingresar como administrador puedes tener una vistazo de las estadísticas de la página, la cantidad de vistas, las reviews y los clicks en los enlaces que se encuentran en el directorio, puedes agregar nuevos establecimientos al directorio comercial, y nuevos vendedores, en el directorio comercial cuando agregas un nuevo establecimiento se crea automáticamente un código qr del mismo, por otra parte se implementaron los carnets de identificación de los trabajadores del sector turístico, el cual está ligado con la página ya que cada carnet cuenta con un código qr el cual al momento de scanearlo lleva al perfil que se encuentra en la página, fueron en su totalidad más 100 carnets hechos y que están por entregarse.

#### <span id="page-18-0"></span>**8. CONCLUSIONES**

En primer lugar, se logró apoyar a la oficina en los proyectos que se estaban realizando, siendo útil desde mi área aportando los diferentes conocimientos para hacer un fortalecimiento de los procesos que se venían realizando, se logró uno de los objetivos propuestos, lo cual dejo una gran satisfacción en la oficina y en la administración actual, en lo que se lleva de funcionamiento la pagina ha recibo muy buenos números de visualizaciones, son alrededor de 18k, una gran noticia puesto esto es a lo que la oficina estaba apuntando. Me encontré con un equipo de trabajo muy bueno, buen ambiente laboral, comprensivos y muy buenos consejos por parte de tutor en la oficina, aparte de lo trabajado en la oficina también colaboré con otros proyectos que no estaban muy relacionado con software.

# <span id="page-19-0"></span>**9. RECOMENDACIONES**

.

• Usar tecnologías mas completas y seguras.

# <span id="page-20-0"></span>**10. BIBLIOGRAFÍA**

• ¿Qué Es WordPress Y Para Qué Sirve?. (2022). Recuperado 29 de agosto de 2022, de Dongee website: [https://www.dongee.com/tutoriales/que-es-wordpress-y-para-que](https://www.dongee.com/tutoriales/que-es-wordpress-y-para-que-sirve/?utm_source=google&utm_medium=cpc&utm_campaign=que-es-wordpress&gclid=CjwKCAjw3qGYBhBSEiwAcnTRLnHShJkB20dGQm91sHRnsIPs81Q6znxp_1yDXeeIYk3wdsH9DZC-qxoCB20QAvD_BwE)[sirve/?utm\\_source=google&utm\\_medium=cpc&utm\\_campaign=que-es](https://www.dongee.com/tutoriales/que-es-wordpress-y-para-que-sirve/?utm_source=google&utm_medium=cpc&utm_campaign=que-es-wordpress&gclid=CjwKCAjw3qGYBhBSEiwAcnTRLnHShJkB20dGQm91sHRnsIPs81Q6znxp_1yDXeeIYk3wdsH9DZC-qxoCB20QAvD_BwE)[wordpress&gclid=CjwKCAjw3qGYBhBSEiwAcnTRLnHShJkB20dGQm91sHRnsIPs81](https://www.dongee.com/tutoriales/que-es-wordpress-y-para-que-sirve/?utm_source=google&utm_medium=cpc&utm_campaign=que-es-wordpress&gclid=CjwKCAjw3qGYBhBSEiwAcnTRLnHShJkB20dGQm91sHRnsIPs81Q6znxp_1yDXeeIYk3wdsH9DZC-qxoCB20QAvD_BwE) [Q6znxp\\_1yDXeeIYk3wdsH9DZC-qxoCB20QAvD\\_BwE](https://www.dongee.com/tutoriales/que-es-wordpress-y-para-que-sirve/?utm_source=google&utm_medium=cpc&utm_campaign=que-es-wordpress&gclid=CjwKCAjw3qGYBhBSEiwAcnTRLnHShJkB20dGQm91sHRnsIPs81Q6znxp_1yDXeeIYk3wdsH9DZC-qxoCB20QAvD_BwE)

### <span id="page-21-0"></span>**ANEXOS**

**Manual plataforma: Directorio comercial San Antero Turístico y sistema RUOST**

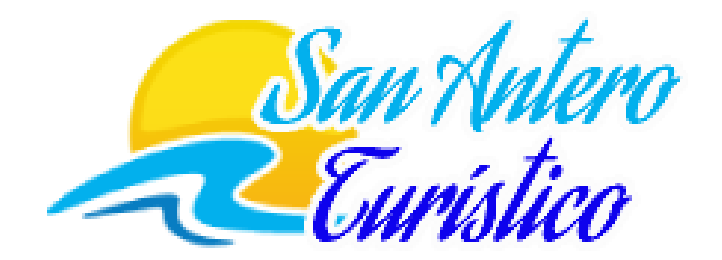

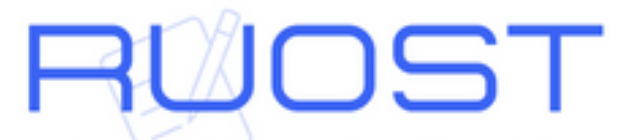

Registro Unico de Oferentes de Servicios Turisticos

# Contenido

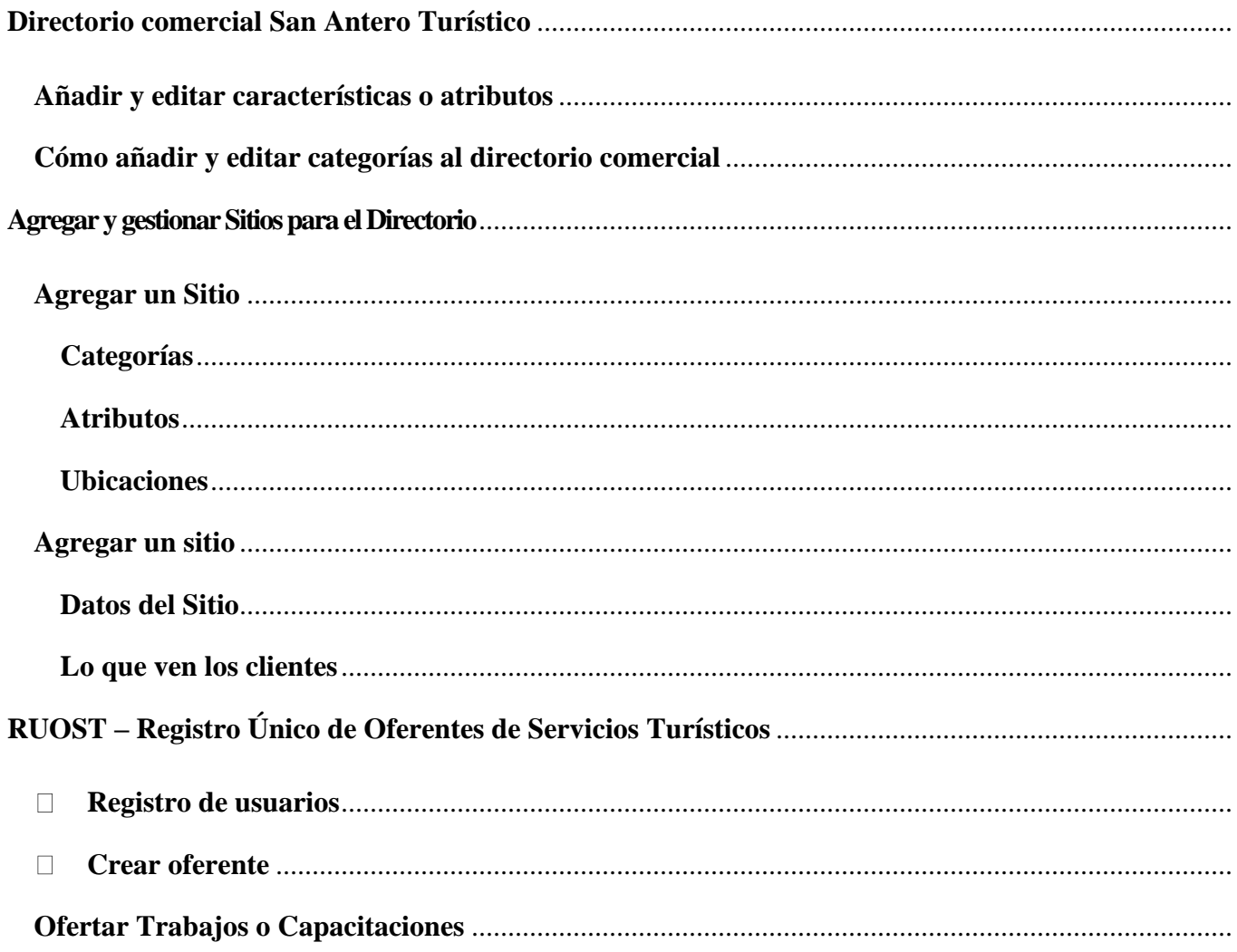

#### <span id="page-23-0"></span>**Directorio comercial San Antero Turístico**

En el menú de directorio comercial se puede encontrar las opciones de:

**Sitios:** permite listar o editar todos los sitios agregados.

**Agregar nuevo:** permite agregar un nuevo sitio al directorio.

**Categorías:** permite la creación, edición o eliminación de nuevas categorías para el directorio.

**Características:** permite la creación, edición o eliminación de características para los sitios agregados al directorio, por ejemplo: tarjeta de crédito, piscina, amigable con mascotas, etc.

**Ubicaciones:** permite la creación, edición o eliminación de las ubicaciones, por ejemplo, regiones, corregimientos o zonas.

**Campos de formulario:** permite la creación, edición o eliminación de campos personalizados para el formulario de información de los sitios del directorio.

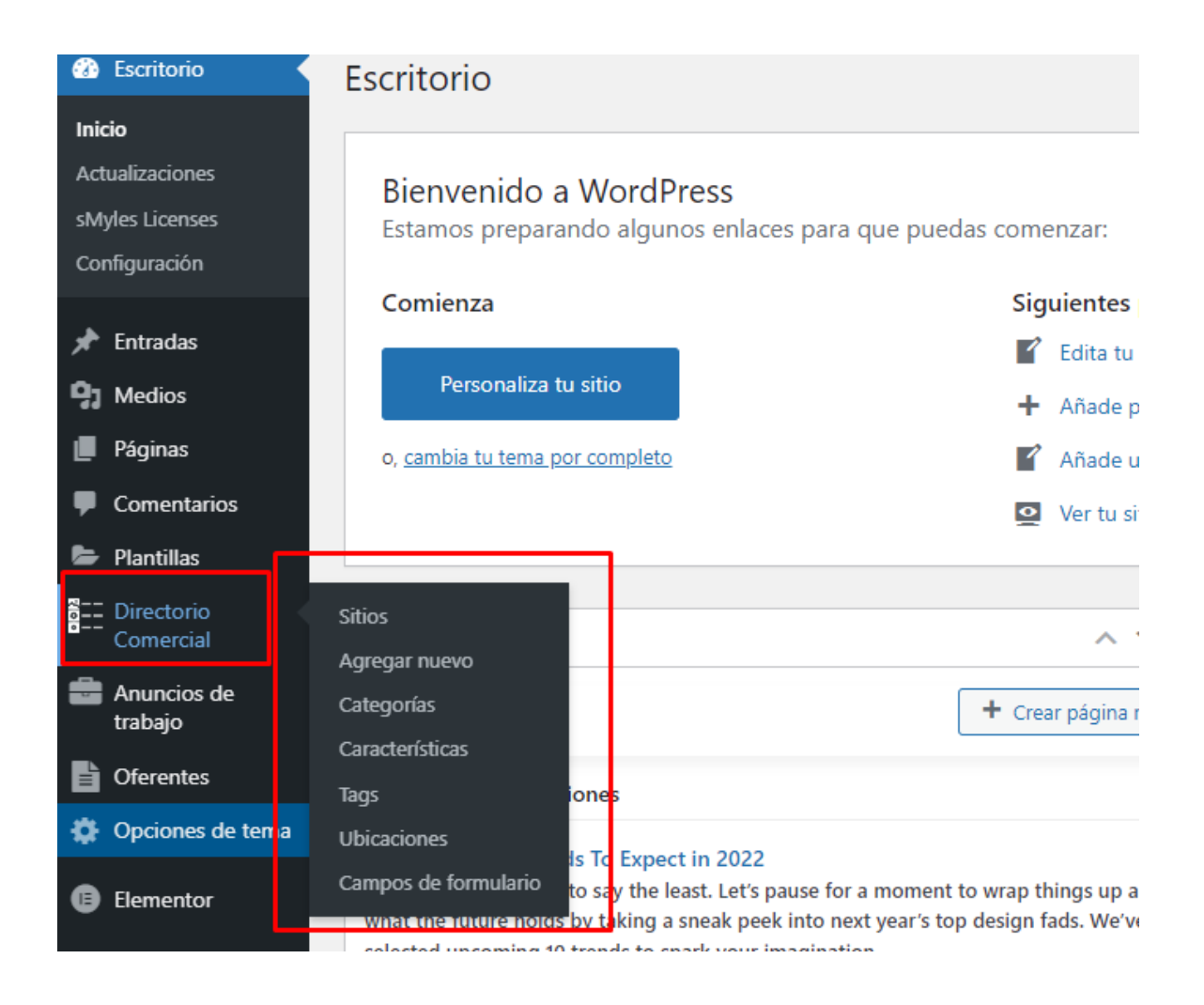

### <span id="page-24-0"></span>**Añadir y editar características o atributos**

Las características o atributos se gestionan desde **Directorio comercial > Características**

puedes **añadir, borrar y editar** características de directorio.

- Añade un **Nombre**.
- Añade un **Slug** (opcional): esta es una versión del nombre específica para el URL. Normalmente, los slugs no llevan espacios ni caracteres especiales.
- Ingresa una **Descripción** (opcional): algunos temas muestran este elemento.
- **Subir / añadir imagen como Ícono**(opcional): estas imágenes permiten una mejor visualización en las categorías, por lo que es una buena idea añadir una.

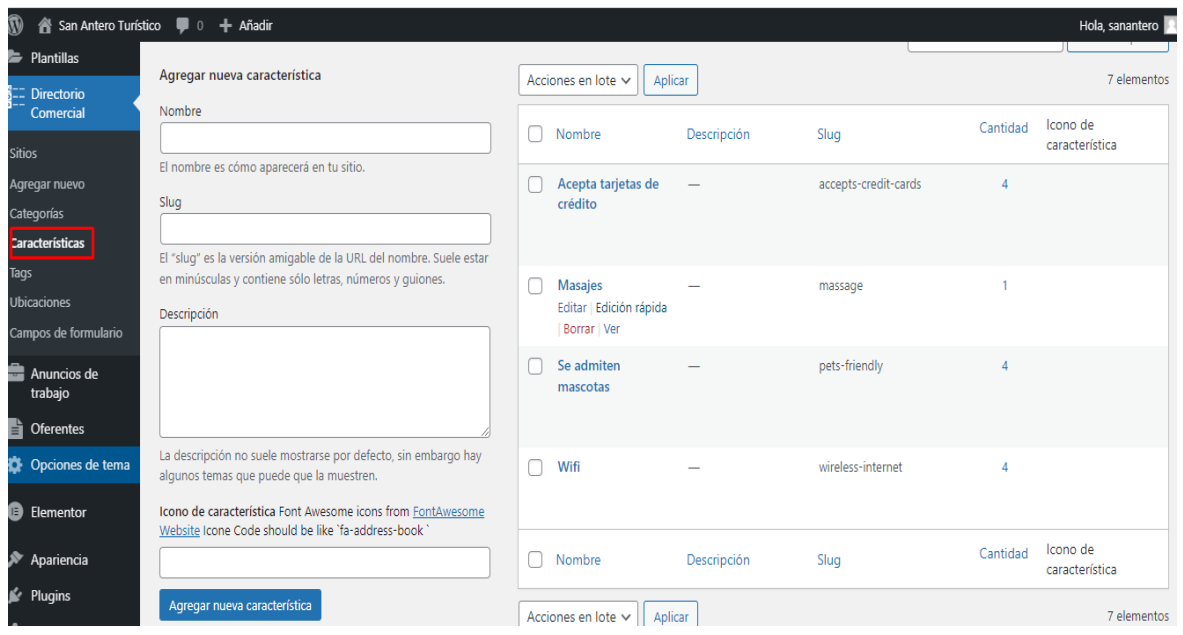

### <span id="page-25-0"></span>**Cómo añadir y editar categorías al directorio comercial**

Las categorías se gestionan desde la pantalla **Directorio comercial > Categorías**.

Similar a las categorías en tus publicaciones, puedes **añadir, borrar y editar** categorías de directorio.

- Añade un **Nombre**.
- Añade un **Slug** (opcional): esta es una versión del nombre específica para el URL. Normalmente, los slugs no llevan espacios ni caracteres especiales.
- Elige una **Categoría padre** (principal) si esta es una subcategoría.
- Ingresa una **Descripción** (opcional): algunos temas muestran este elemento en la página de la categoría.
- **Subir / añadir imagen** como Ícono de categoría (opcional): algunos temas tienen páginas donde se muestran las imágenes de categorías de producto, por lo que es una buena idea añadir una.

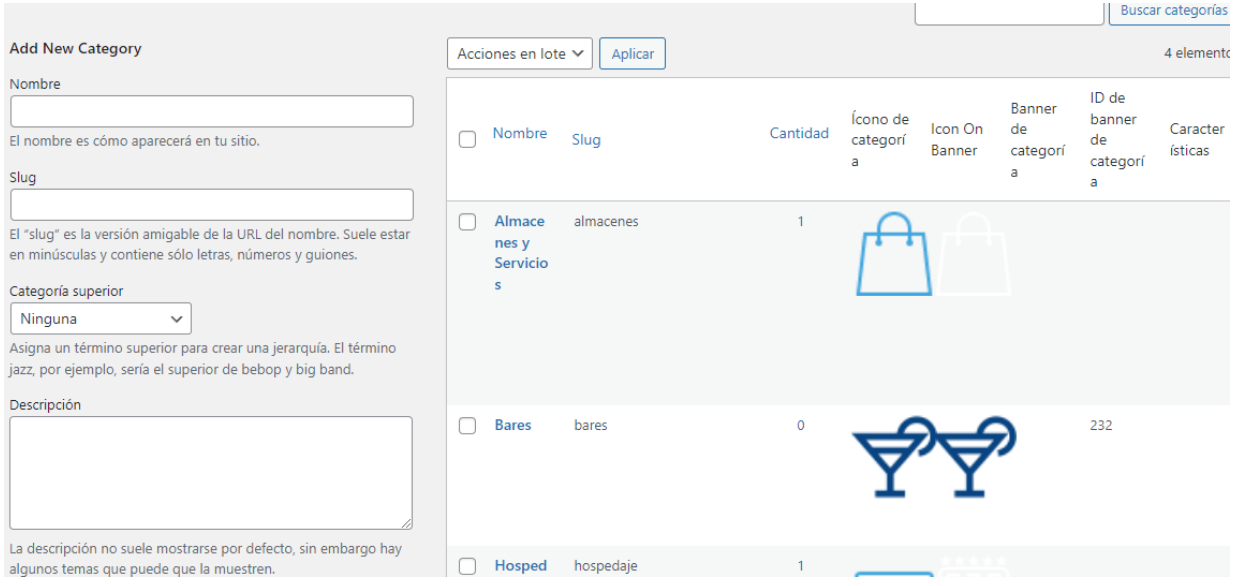

#### <span id="page-26-0"></span>**Agregar y gestionar Sitios para el Directorio**

#### <span id="page-26-1"></span>**Agregar un Sitio**

Antes de agregar tu primer Sitio, vamos a familiarizarnos con el funcionamiento de las categorías, atributos y ubicaciones.

#### <span id="page-26-2"></span>**Categorías**

Las categorías y etiquetas funcionan de la misma manera que las categorías y etiquetas normales que tienes al escribir publicaciones. Se pueden crear, editar y seleccionar en cualquier momento. Esto se puede hacer cuando creas un sitio por primera vez o cuando vuelves para editarlo o la categoría / etiqueta en específico.

#### <span id="page-27-0"></span>**Atributos**

Se pueden agregar por categoría.

#### <span id="page-27-1"></span>**Ubicaciones**

Con esta opción se puede manejar además de las categorías de los sitos, las ubicaciones y mostrar a los visitantes tanto por categoría como por el lugar donde se encuentra el establecimiento.

#### <span id="page-27-2"></span>**Agregar un sitio**

Agregar un sito es similar a escribir una publicación.

- 1. Ve a **Directorio Comercial > Añadir nuevo**. Allí tendrás una interfaz familiar y debes sentirte como en casa inmediatamente.
- 2. Ingresa un **Nombre** (añadir título) y Texto del lema empresarial (slogan).

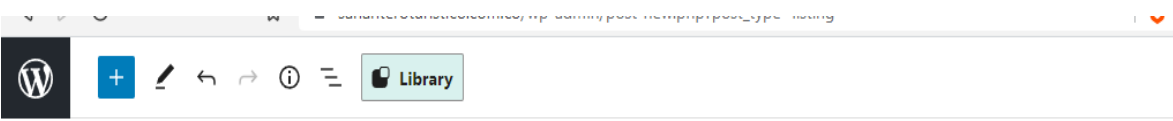

# **Añadir título**

Teclea / para elegir un bloque

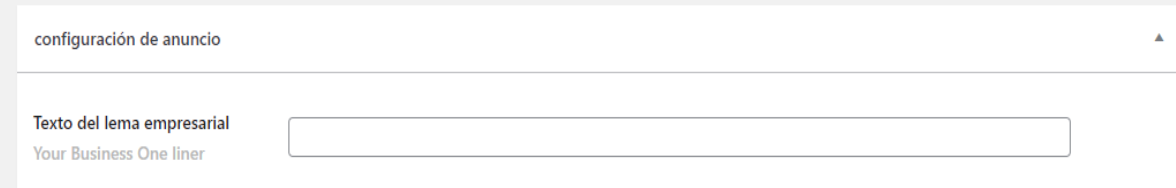

### <span id="page-28-0"></span>**Datos del Sitio**

La sección de Datos del sitio podrás encontrar una serie de campos que permitirán a los visitantes tener mayor información del establecimiento.

Estos campos son:

- Dirección de Google
- Latitud
- Longitud
- Pin de mapa
- Teléfono
- WhatsApp
- Email
- Sitio web o Tienda Online
- Twitter
- Facebook
- LinkedIn
- Enlace del canal de YouTube
- Instagram
- YouTube Video LINK: presentar un video especifico.
- Galería De Imágenes: Seleccione imágenes para presentar su negocio en línea.
- Mostrará el rango de precios de su empresa: Precio desde, Precio hasta.
- Las preguntas frecuentes ayudan a comprender.
- Horario comercial.
- Logotipo de empresa

#### <span id="page-29-0"></span>**Lo que ven los clientes**

En la interfaz, los visitantes podrán buscar por categoría, ubicación o palabra clave.

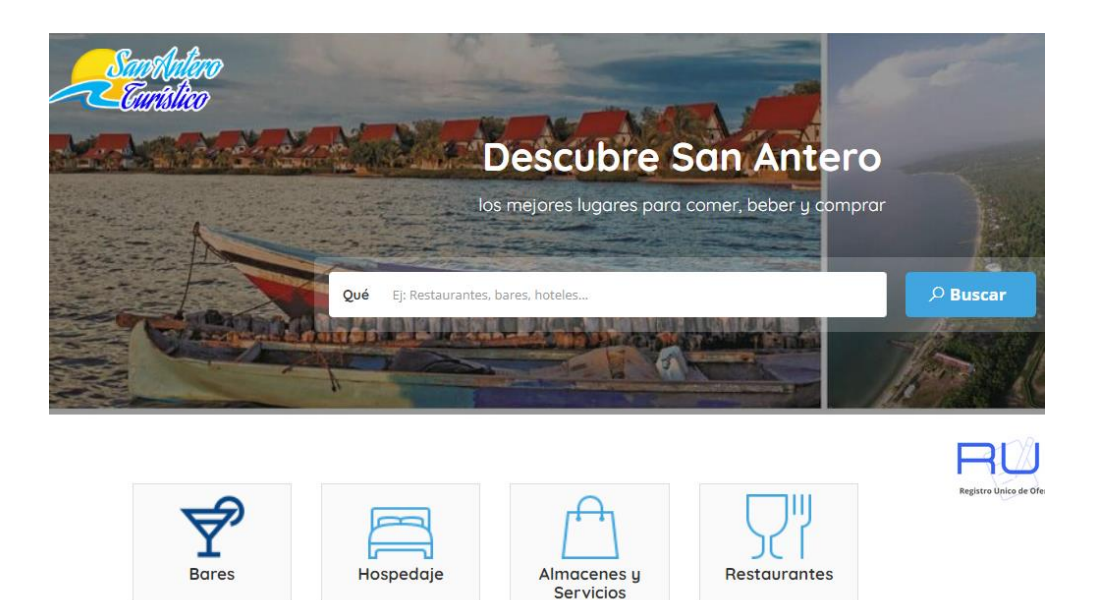

Luego de escoger la opción de búsqueda, el sistema mostrara un listado de los sitios encontrados con sus datos principales y además de su ubicación en el mapa.

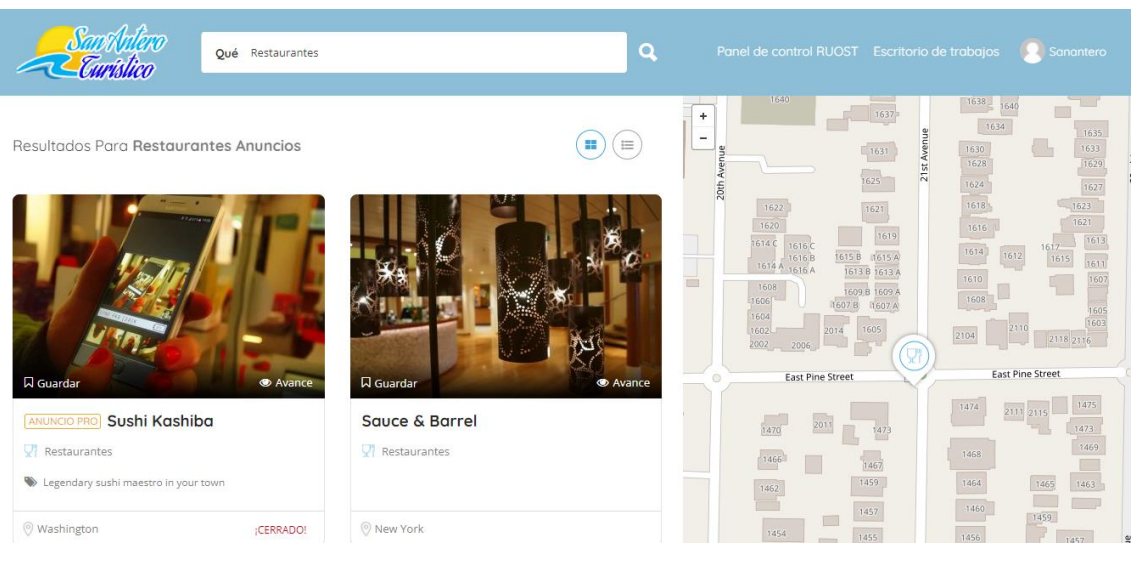

**Imagen de ejemplo.**

# <span id="page-30-0"></span>**RUOST – Registro Único de Oferentes de Servicios Turísticos**

Este módulo permite el manejo de información del sistema de oferentes turísticos.

Aquí se puede agregar, editar o eliminar los oferentes, pero lo ideal es que las personas o usuarios del sistema se registren en el sitio web y puedan agregar su perfil o en caso tal estar actualizándolo, además que les permitirá recibir información de ofertas de trabajo o estudio (modulo "Anuncios de trabajo").

#### <span id="page-31-0"></span>• **Registro de usuarios**

Los visitantes al sitio web pueden visualizar el listado de oferentes, y además pueden registrarse y así crear su propio perfil como oferente, o si ya se encuentran registrados estar actualizando sus datos o visualizar las ofertas que se publiquen.

Para iniciar el registro deben hacer clic en la opción de ingresar que se encuentra en la parte superior derecha.

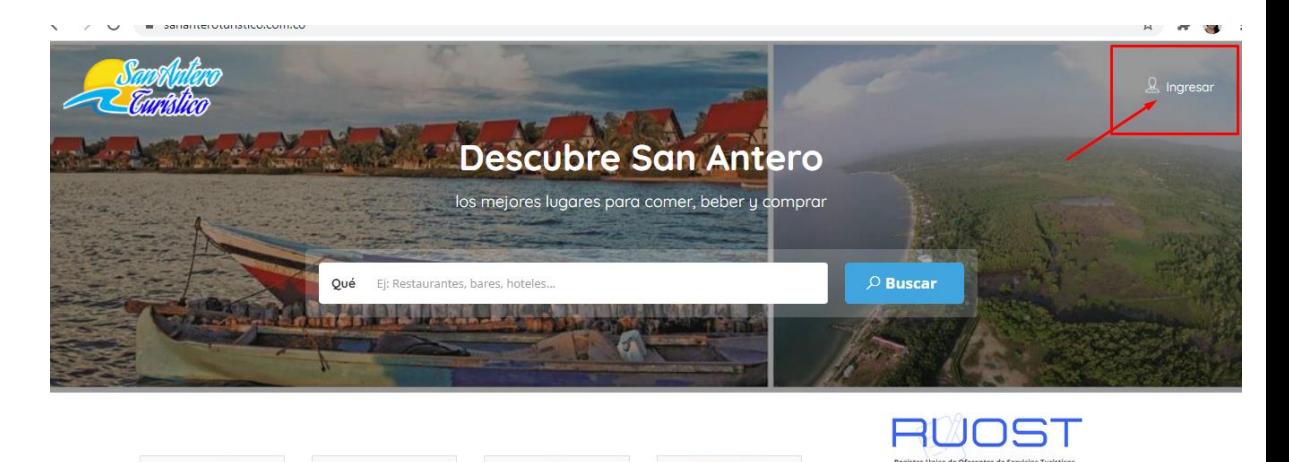

En la ventana modal que se abre a continuación, tendrán las opciones de ingresar, si ya cuentan con el usuario y contraseña, o de registrarse por primera vez, además de la opción de recuperar contraseña.

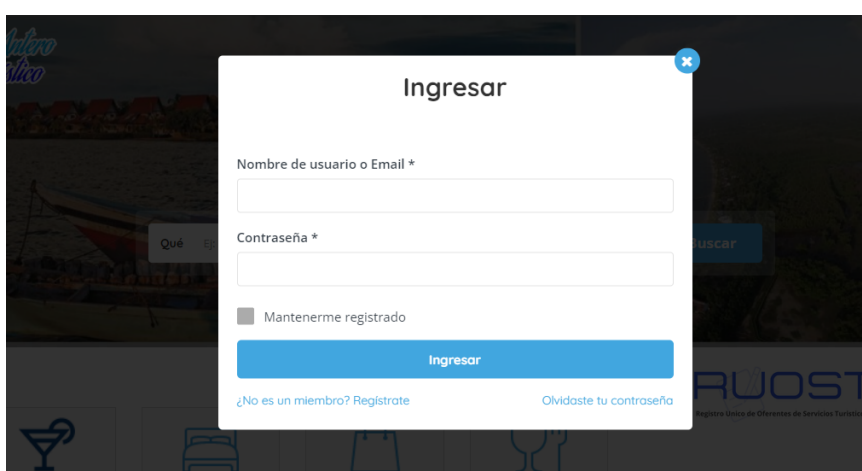

Una vez realizado el registro o ingreso, el usuario tendrá el siguiente menú habilitado

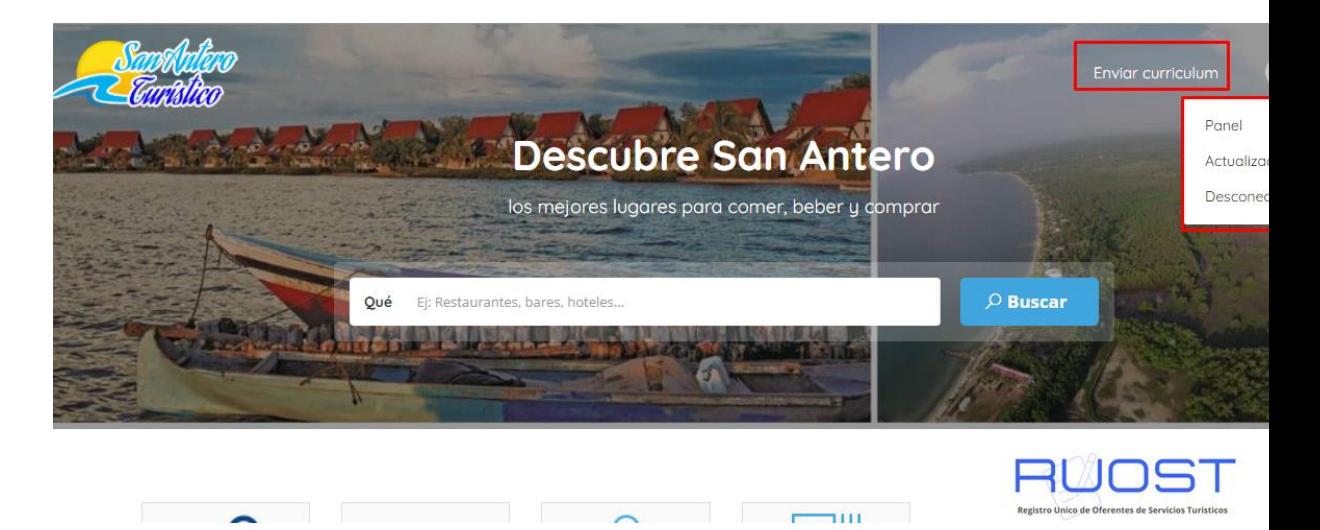

Encontrando las opciones de enviar su Curriculum (Hoja de vida), ir al panel personal, actualizar sus datos de usuario o desconectarse.

### <span id="page-32-0"></span>• **Crear oferente**

La creación del perfil o información de oferente se puede realizar de dos maneras, una es el mismo usuario crear o enviar su curriculum, la cual es la recomendada pues de esta forma la información puede ser actualizada por el mismo usuario; la otra opción es crearla desde el panel de administración y luego asignarla a un usuario.

Una vez el usuario realice su inicio de sesión podrá dar clic en el menú superior que dice "Enviar Curriculum", el cual lo llevara a un formulario para diligenciar información como:

- Numero de identidad
- Nombre
- Foto
- Su Email
- Genero
- Fecha de Nacimiento
- Ubicación o dirección
- Teléfono
- Régimen
- EPS
- Etnia
- Sisben
- Actividad económica / Profesión
- Breve descripción
- Video (puede enlazar un video de presentación)
- URL(s) (enlaces a paginas o perfiles como LinkedIn)
- Educación (adicionar capacitaciones o cursos)
- Experiencia (Adicionar Experiencia y tiempo)
- Archivo del Hoja de Vida (puede adjuntar un archivo de hoja de vida)

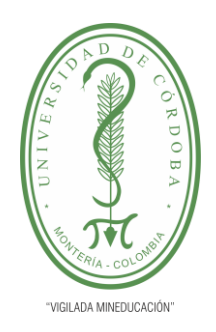

**PLANTILLA 11. INFORME FINAL PRÁCTICA EMPRESARIAL Comité de Acreditación y Currículo Facultad de Ingenierías**

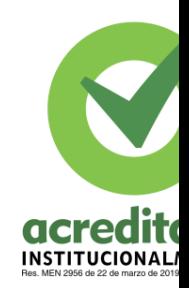

Desde el panel de administrador se puede crear o editar un oferente en el siguiente menú, tenga en cuenta que se tienen los mismos campos de información. El administrador también tendrá la opción desde el menú de la página principal del sitio.

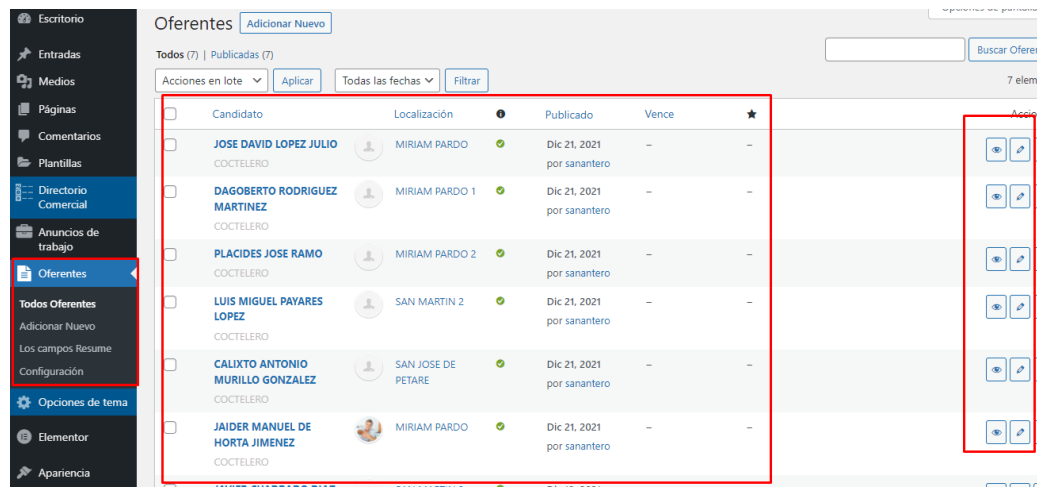

**Panel de administrador.**

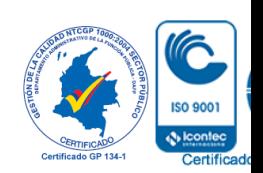

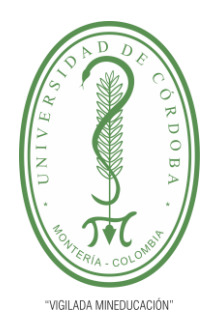

**PLANTILLA 11. INFORME FINAL PRÁCTICA EMPRESARIAL Comité de Acreditación y Currículo Facultad de Ingenierías**

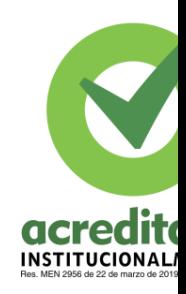

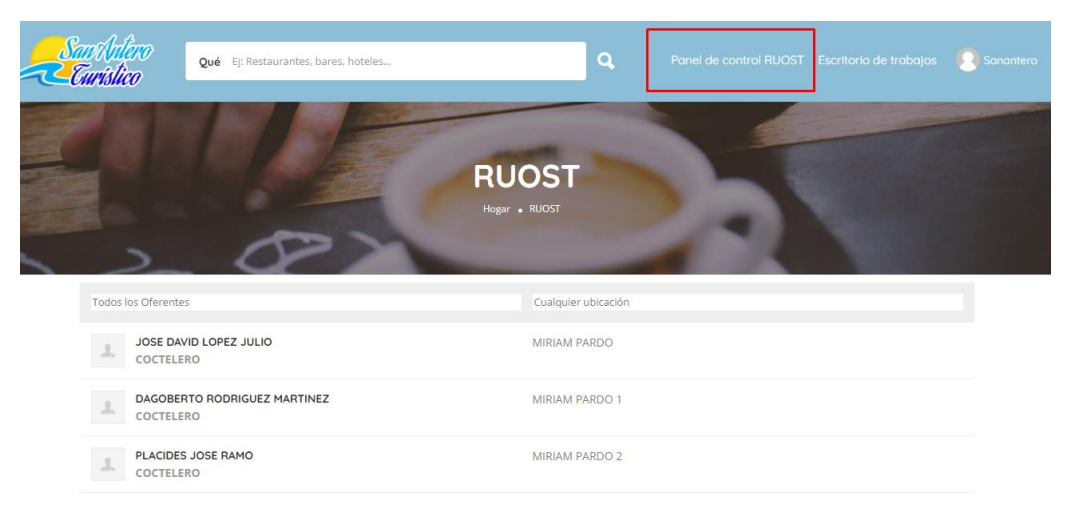

# **menú desde el sitio**

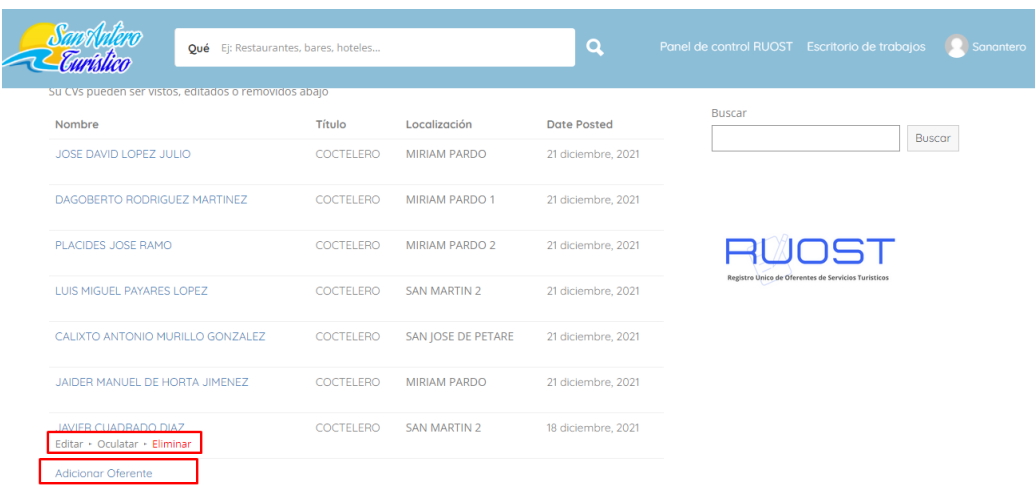

### <span id="page-35-0"></span>**Ofertar Trabajos o Capacitaciones**

Se cuenta con un modulo que permite crear oferta de trabajos o capacitaciones para los interesados o para aquellos que ya se encuentren registrados como oferentes.

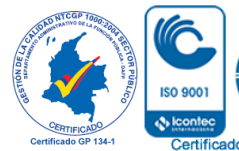

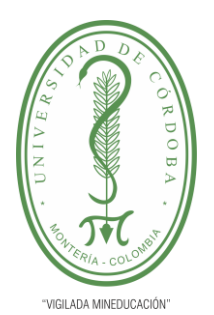

### **PLANTILLA 11. INFORME FINAL PRÁCTICA EMPRESARIAL Comité de Acreditación y Currículo Facultad de Ingenierías**

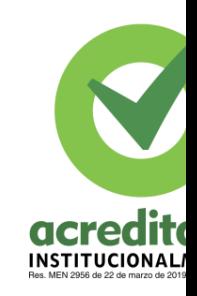

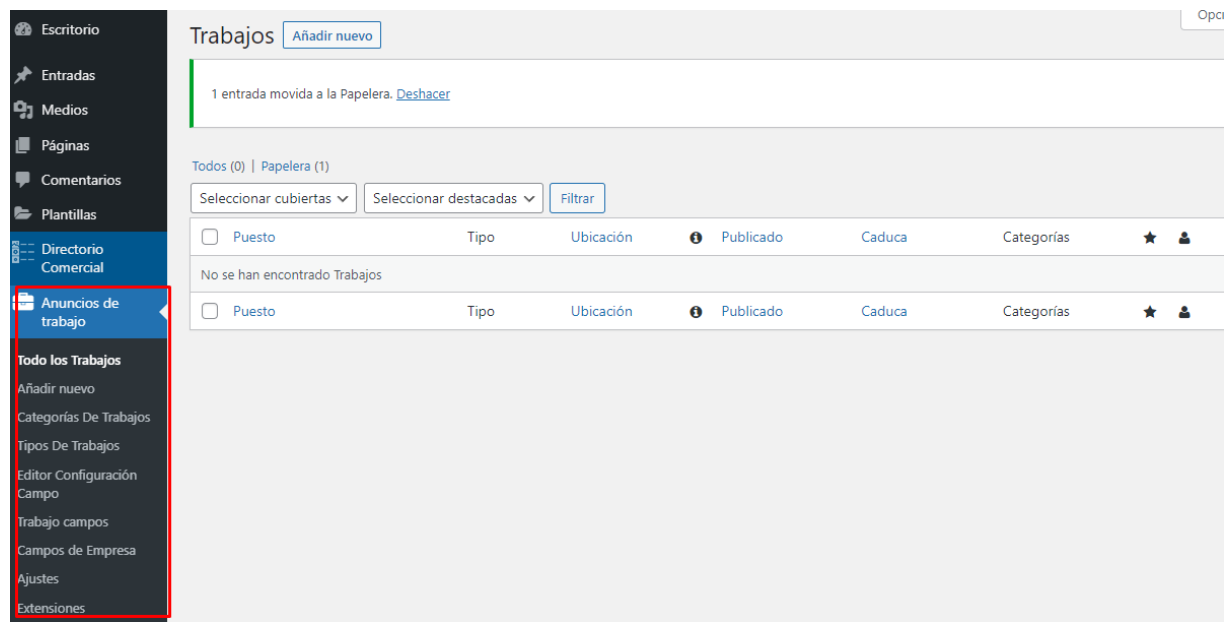

Este modulo permite crear dichas ofertas teniendo en cuenta el tipo de trabajo (medio tiempo, por horas, tiempo completo, obra labor) o categorías (trabajo, capacitación

#### **Diseño de carnets**

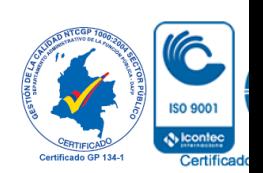

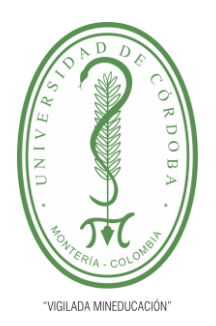

**PLANTILLA 11. INFORME FINAL PRÁCTICA EMPRESARIAL Comité de Acreditación y Currículo Facultad de Ingenierías**

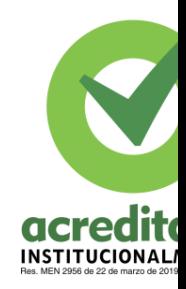

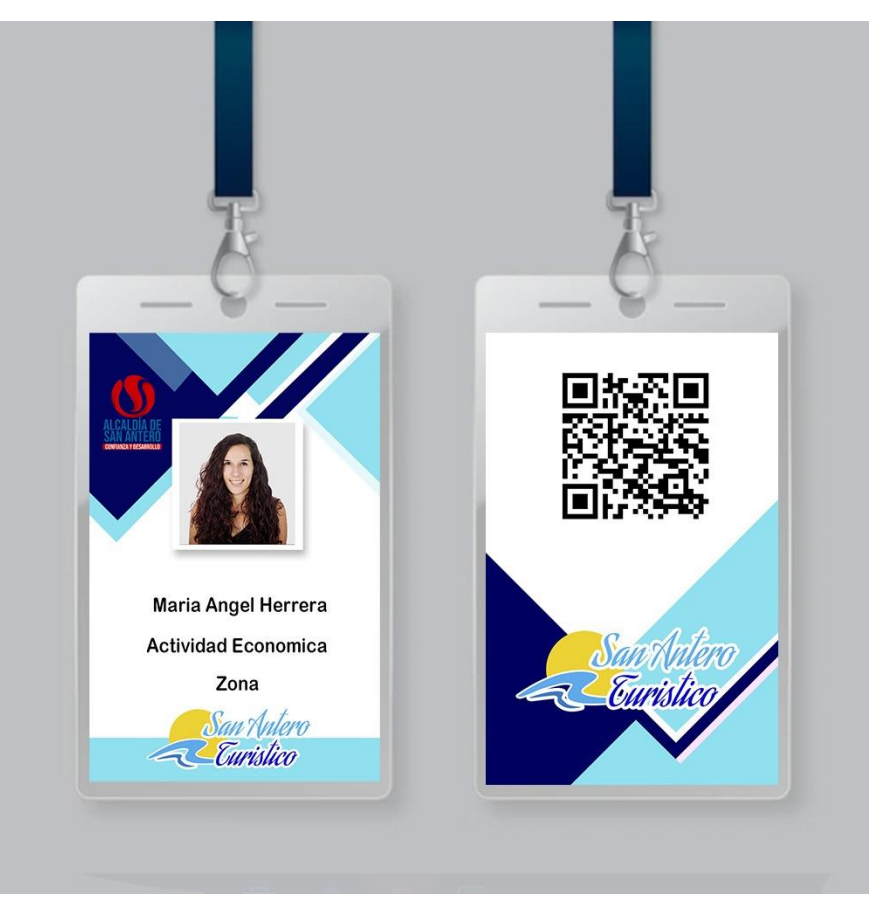

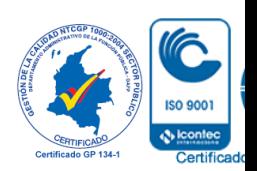

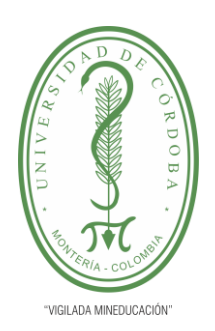

**PLANTILLA 11. INFORME FINAL PRÁCTICA EMPRESARIAL Comité de Acreditación y Currículo Facultad de Ingenierías**

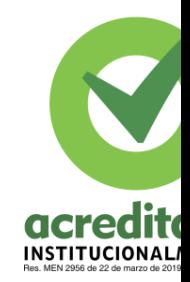

**Levantamiento de información para la base de datos ROUST** 

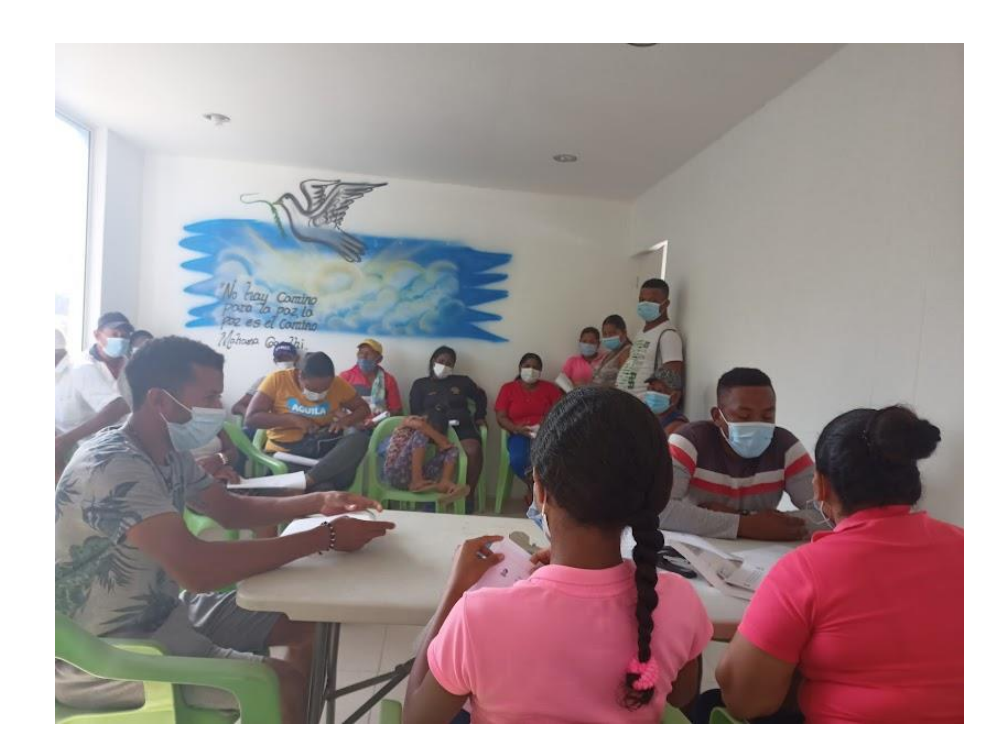

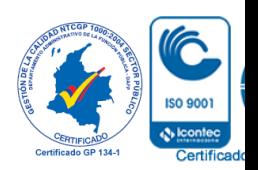

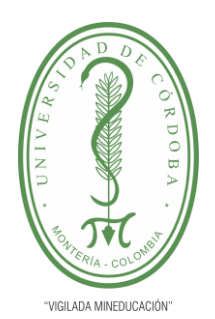

**PLANTILLA 11. INFORME FINAL PRÁCTICA EMPRESARIAL Comité de Acreditación y Currículo Facultad de Ingenierías**

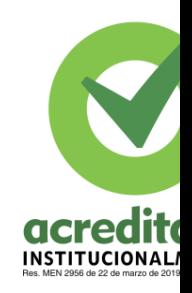

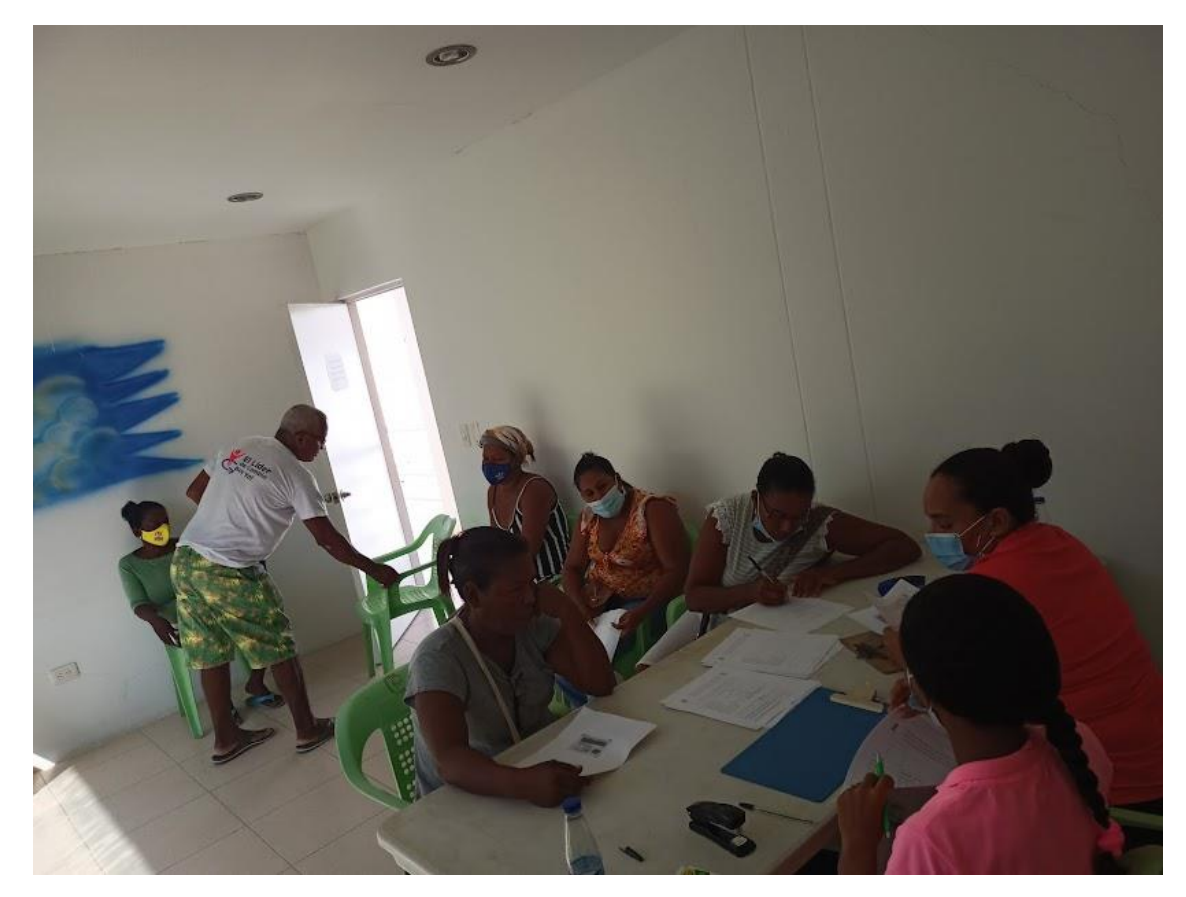

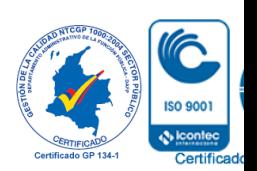

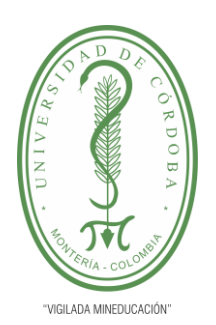

**PLANTILLA 11. INFORME FINAL PRÁCTICA EMPRESARIAL Comité de Acreditación y Currículo Facultad de Ingenierías**

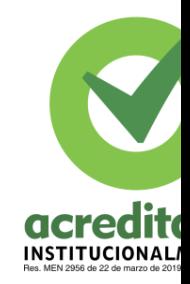

### **Participación en la feria CEmprende**

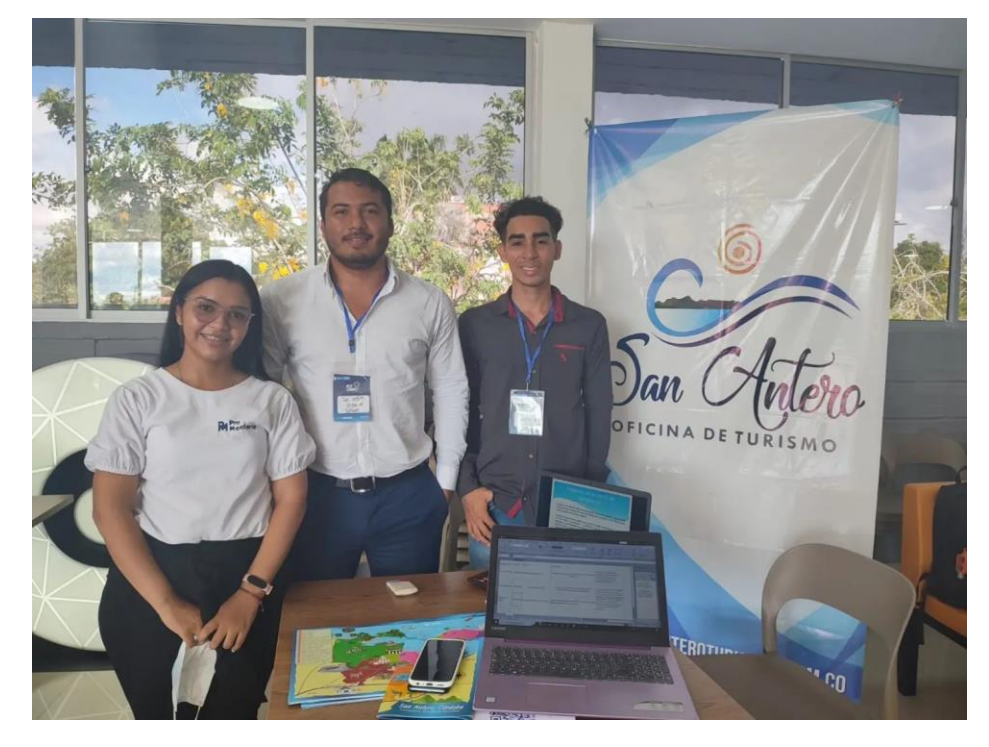

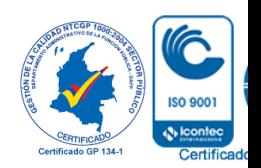

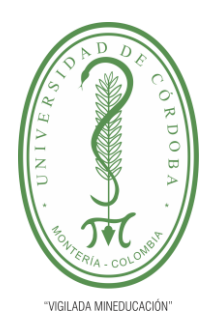

**PLANTILLA 11. INFORME FINAL PRÁCTICA EMPRESARIAL Comité de Acreditación y Currículo Facultad de Ingenierías**

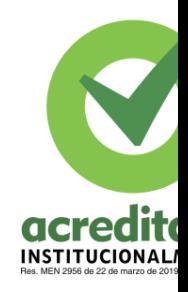

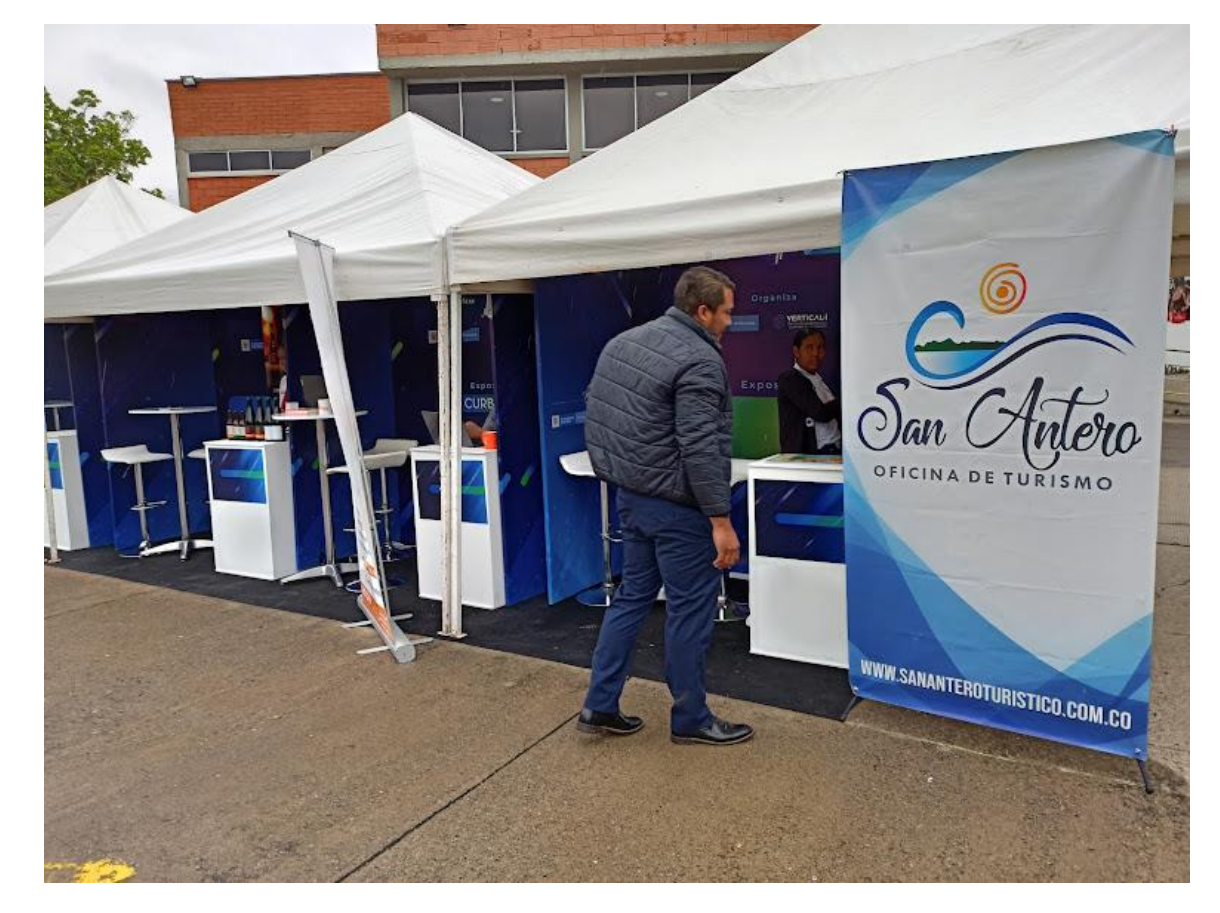

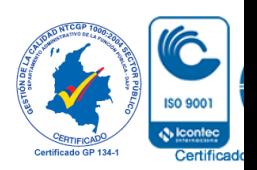

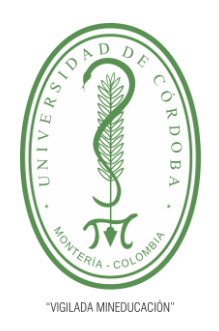

**PLANTILLA 11. INFORME FINAL PRÁCTICA EMPRESARIAL Comité de Acreditación y Currículo Facultad de Ingenierías**

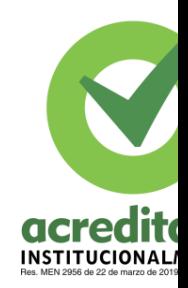

### **Proceso de impresión y carnets impresos**

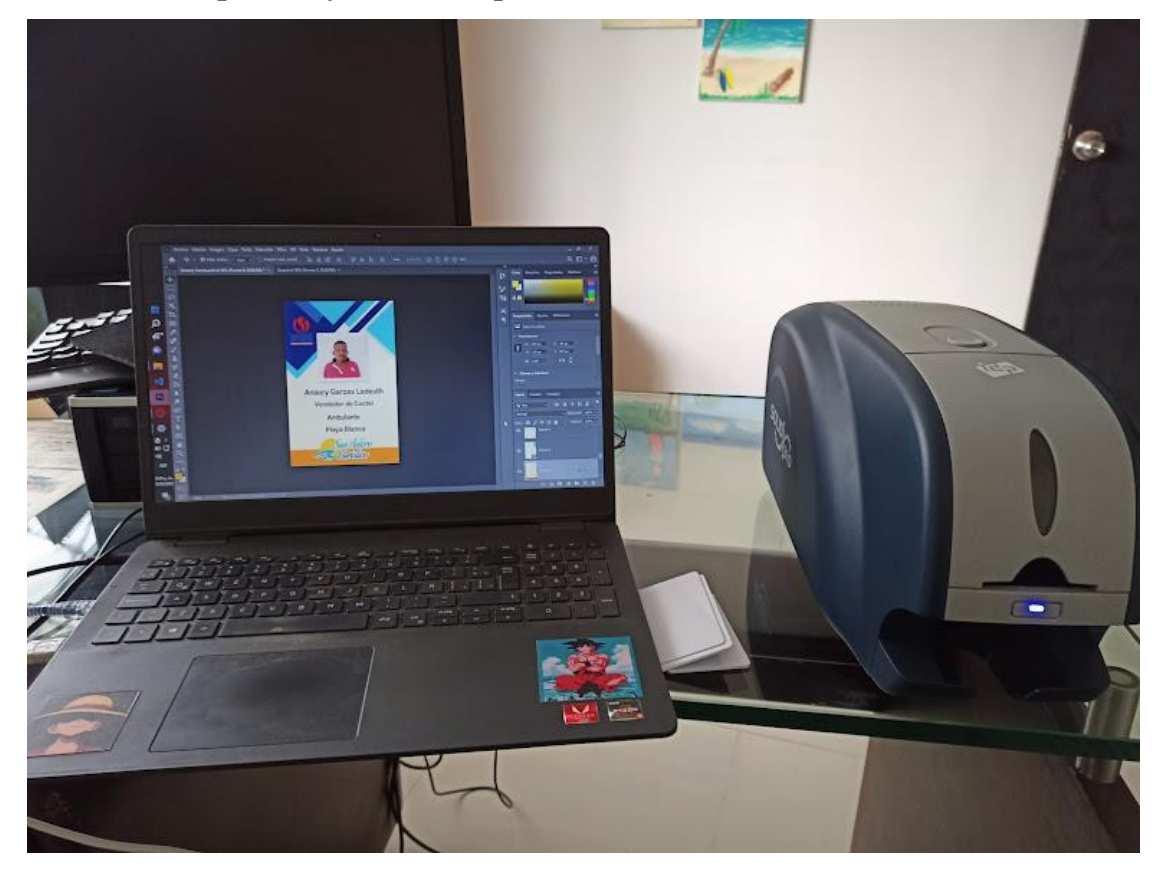

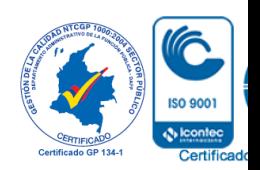

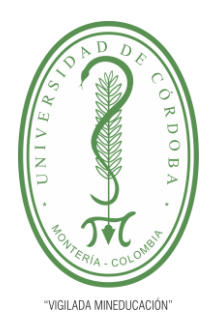

**PLANTILLA 11. INFORME FINAL PRÁCTICA EMPRESARIAL Comité de Acreditación y Currículo Facultad de Ingenierías**

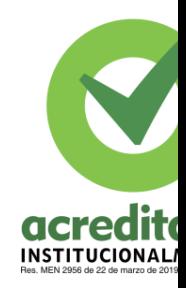

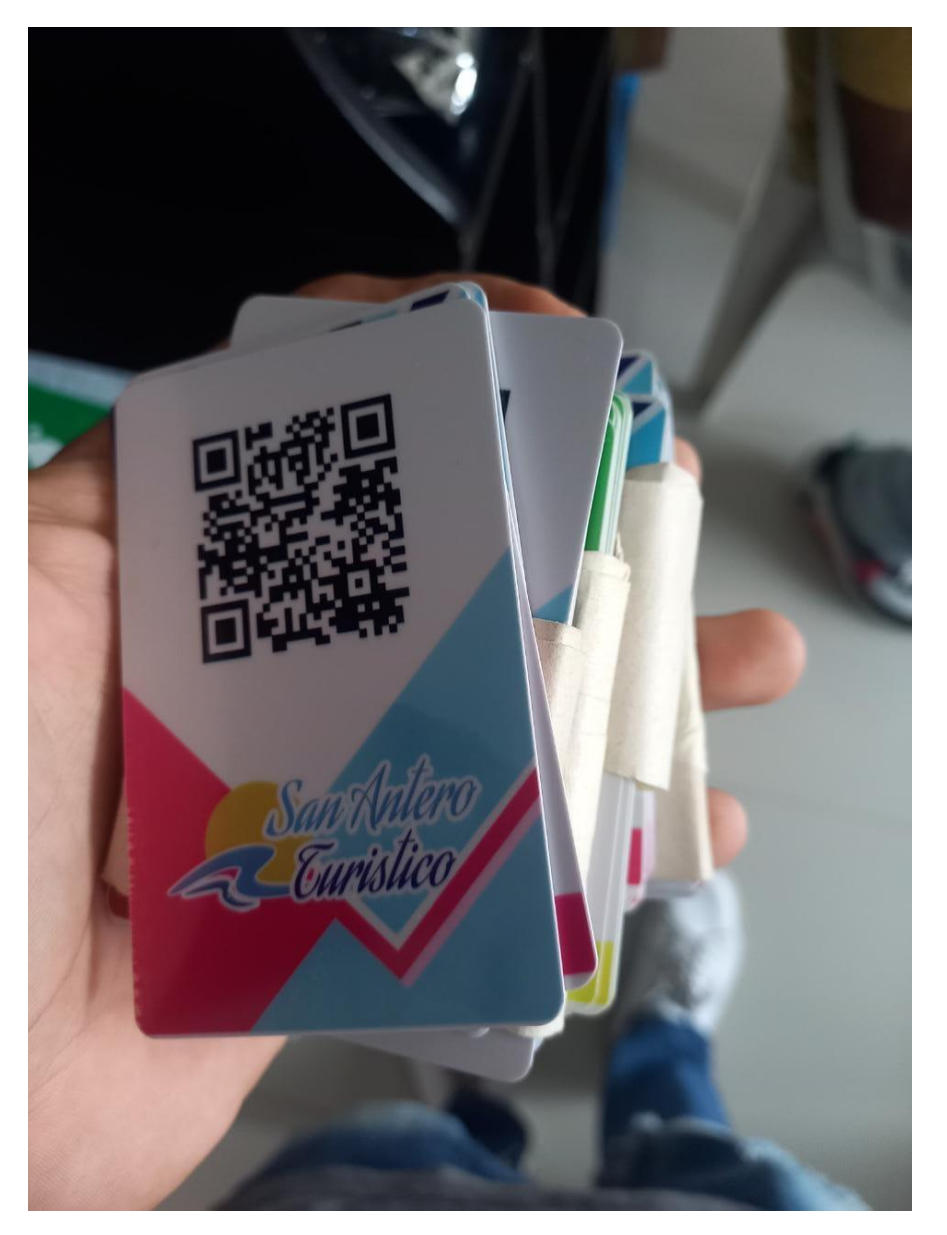

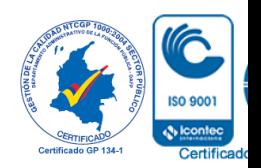

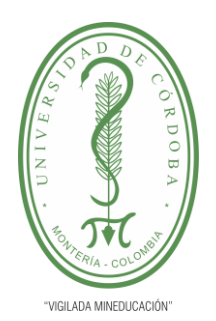

**PLANTILLA 11. INFORME FINAL PRÁCTICA EMPRESARIAL Comité de Acreditación y Currículo Facultad de Ingenierías**

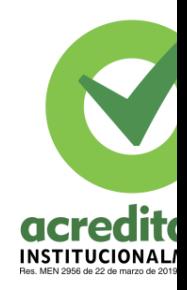

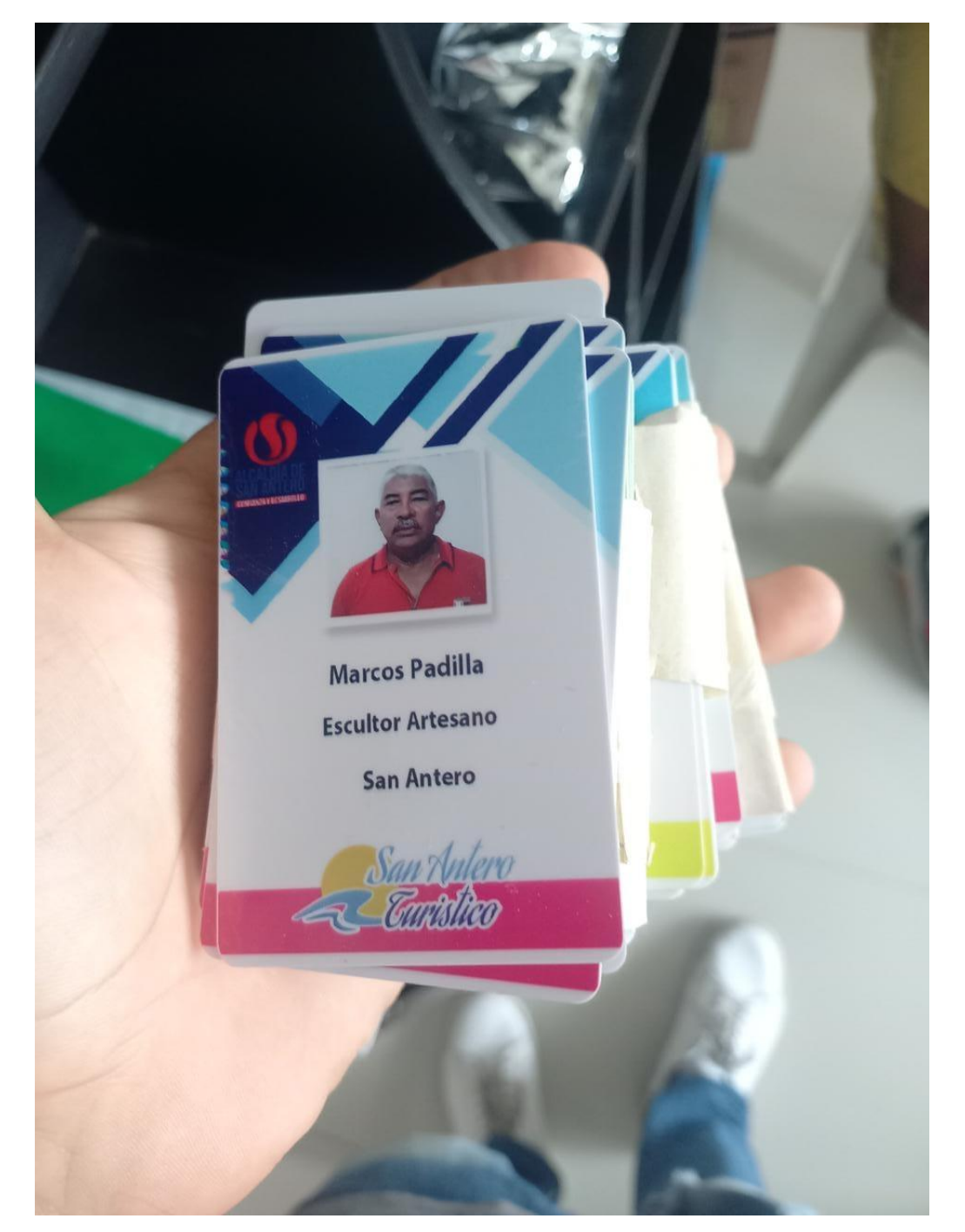

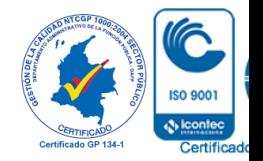

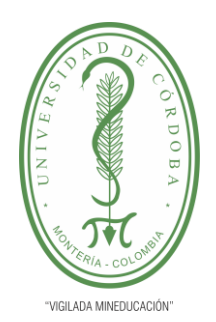

**PLANTILLA 11. INFORME FINAL PRÁCTICA EMPRESARIAL Comité de Acreditación y Currículo Facultad de Ingenierías**

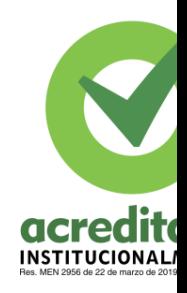

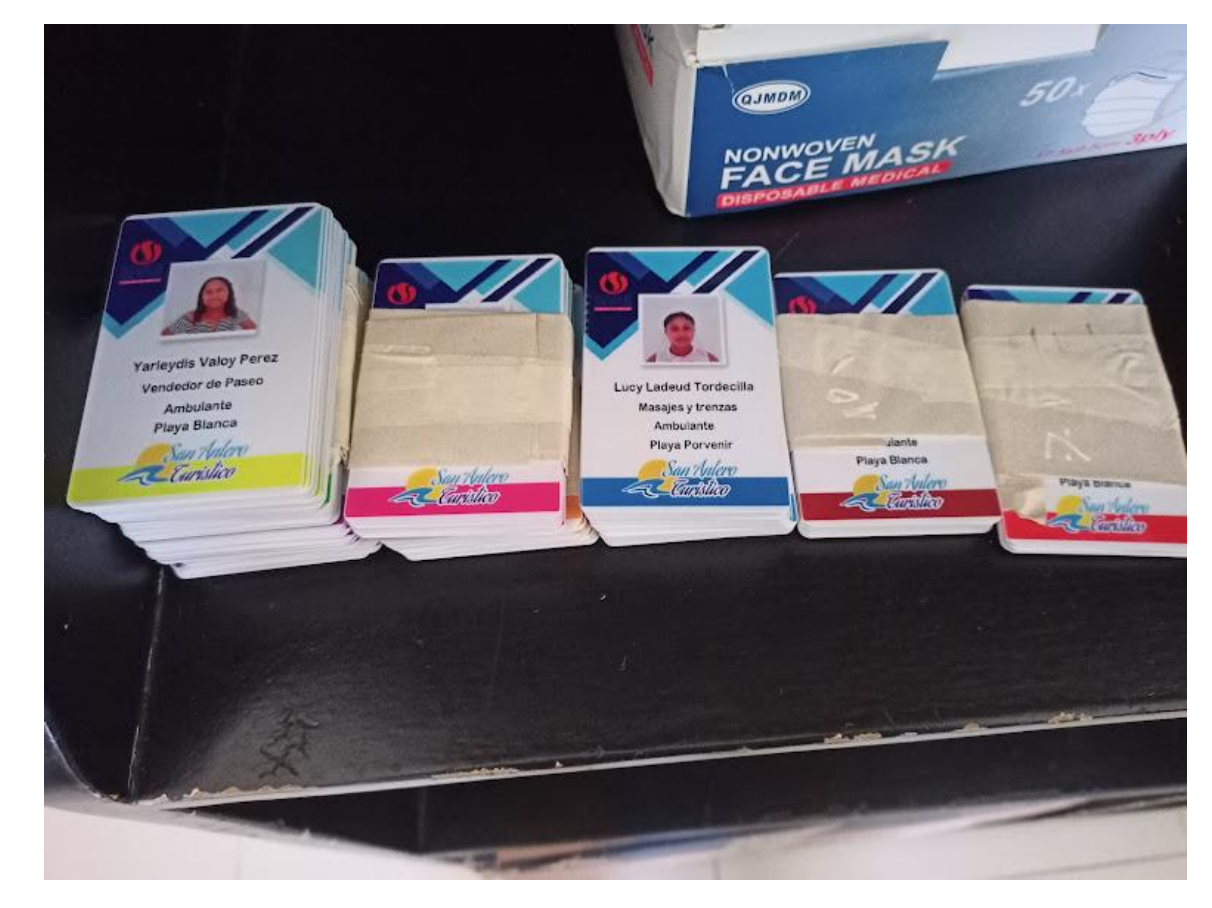

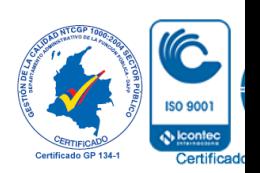

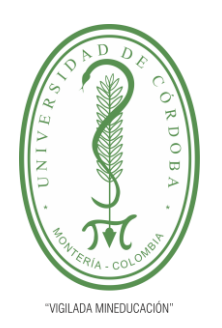

**PLANTILLA 11. INFORME FINAL PRÁCTICA EMPRESARIAL Comité de Acreditación y Currículo Facultad de Ingenierías**

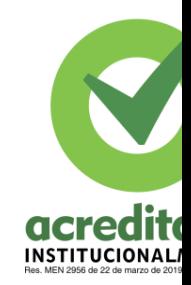

**Socialización del proyecto ante los lideres de las distintas asociaciones de vendedores ambulantes y la policía del municipio** 

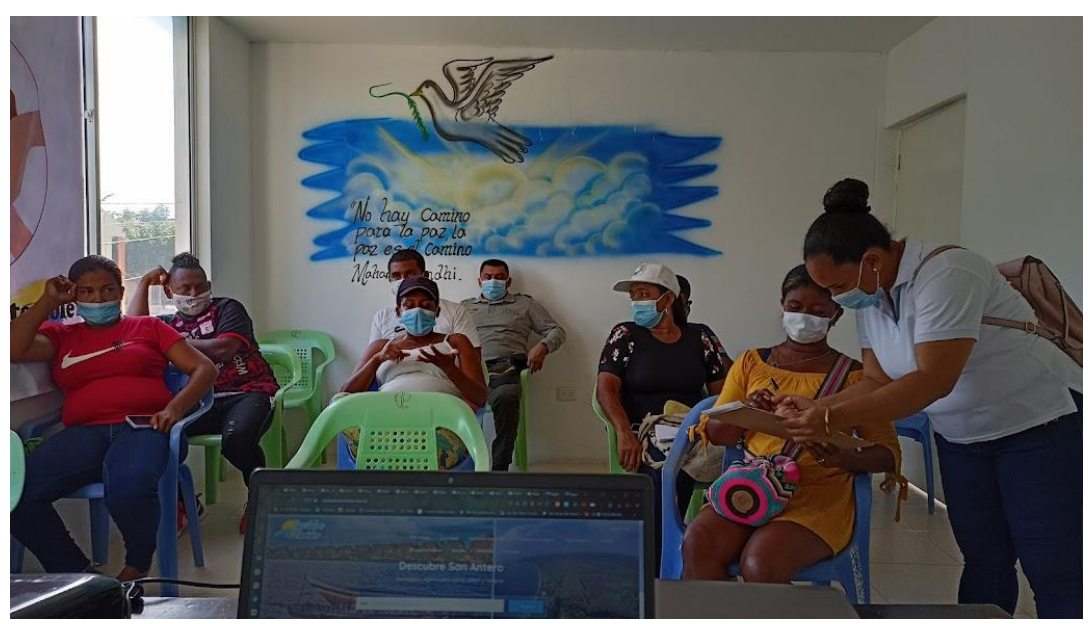

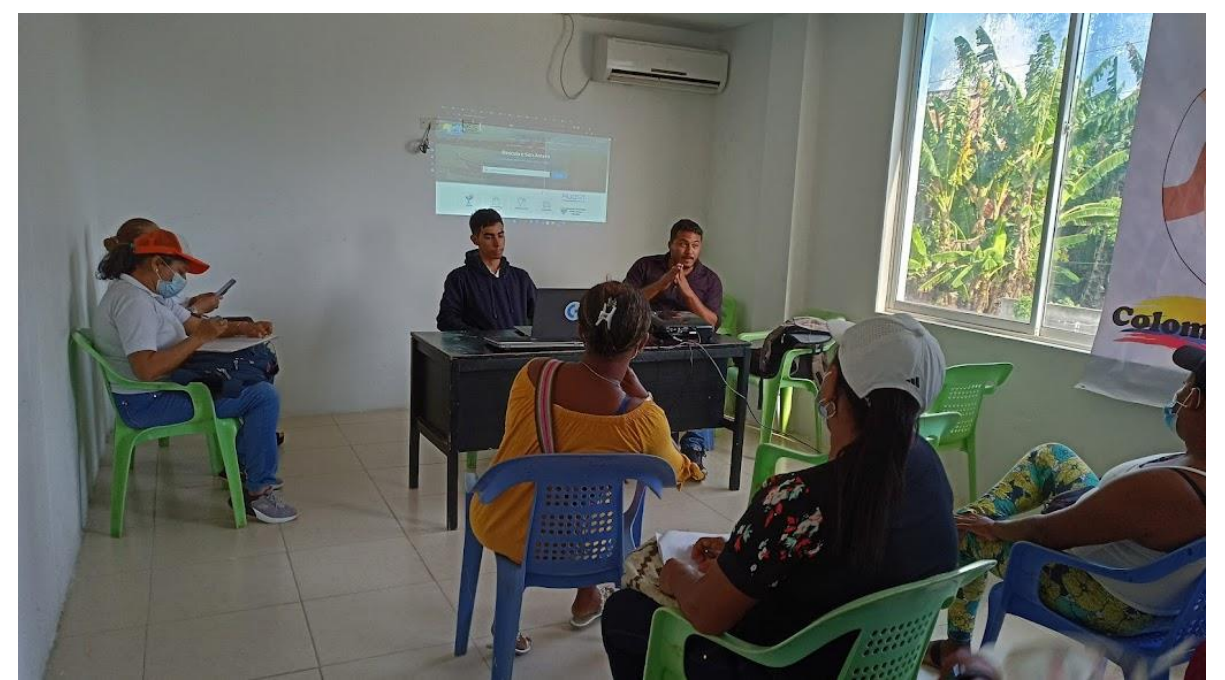

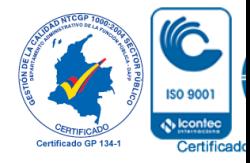

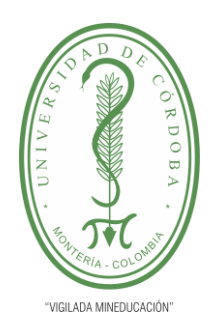

**PLANTILLA 11. INFORME FINAL PRÁCTICA EMPRESARIAL Comité de Acreditación y Currículo Facultad de Ingenierías**

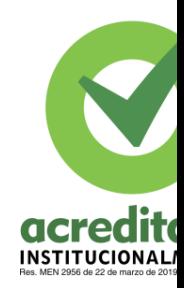

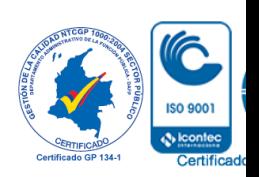